# 使用無線存取點 (WAP) 設定無線網路

## 目標

無線接入點(WAP)是一種允許支援無線的裝置連線到有線網路的網路裝置。安裝WAP是一種更方便 、更安全且更經濟實惠的替代方案,而不是使用電線和電纜來連線網路中的每台電腦或裝置。

設定無線網路為您和小型企業提供了很多優勢和優勢。

與設定有線網路相比,更容易設定。

- 訪問起來更方便。
- 在網路中新增新使用者沒那麼複雜。
- 它使使用者在從辦公室的一個區域移動到另一個區域時,也能更靈活地保持聯機。
- 訪客使用者只需使用密碼即可訪問Internet。
- 通過配置最大無線安全,即使公眾能夠看到網路,也可以設定無線網路保護。
- 通過建立虛擬區域網(VLAN)以保護您的網路資源和資產,可以對使用者(如訪客和員工)進 行分段。

使用WAP設定無線網路有不同的用途。使用WAP,您可以執行以下操作:

在現有有線網路中建立無線網路。

- 擴展無線網路的訊號範圍和強度,提供全面的無線覆蓋並消除盲點,特別是在較大的辦公空間 或建築物中。
- 在有線網路中容納無線裝置。
- 在一個裝置中配置無線接入點的設定。

本文旨在說明不同類型的無線網路設定和用途。

### 適用裝置 | 韌體版本

- WAP121 | 1.0.6.5 ( <u>下載最新版本</u> )
- WAP131 | 1.0.2.8 ( <u>下載最新版本</u> )
- WAP150 | 1.0.1.7 ([下載最新版本\)](https://software.cisco.com/download/home/284142921)
- WAP321 | 1.0.6.5 ([下載最新版本\)](https://software.cisco.com/download/home/284142922)
- WAP351 | 1.0.2.8 ([下載最新版本\)](https://software.cisco.com/download/home/284142922)
- WAP361 | 1.0.1.7 ([下載最新版本\)](https://software.cisco.com/download/home/284142922)
- WAP37111.3.0.3 ([下載最新版本\)](https://software.cisco.com/download/home/284142922)
- WAP551 | 1.2.1.3 ( <u>下載最新版本</u> )
- WAP561 | 1.2.1.3 ( 下載最新版本 )
- WAP571 | 1.0.0.17 [\(下載最新版本](https://software.cisco.com/download/home/284142931))
- WAP571E | 1.0.0.17 [\(下載最新版本](https://software.cisco.com/download/home/284142931))

# 使用WAP設定無線網路

下面列出了不同型別的無線網路設定。按一下任一連結,視您的網路偏好而定:

- 1. 向現有有線網路新增無線網路
- 2. 通過無線分佈系統(WDS)將多個接入點連線在一起
- 3. 配置無線接入點的集群
- 4. 配置工作組網橋
- 1.向現有有線網路新增無線網路

將WAP新增到現有有線網路對於容納僅能進行無線連線的裝置非常有用。這就像隻為無線裝置建立 另一個網路,但仍是現有有線網路的一部分。

在現有網路中新增WAP類似於將兩個網路連線在一起,為有線和無線裝置形成一個單一網路,如下 圖所示。

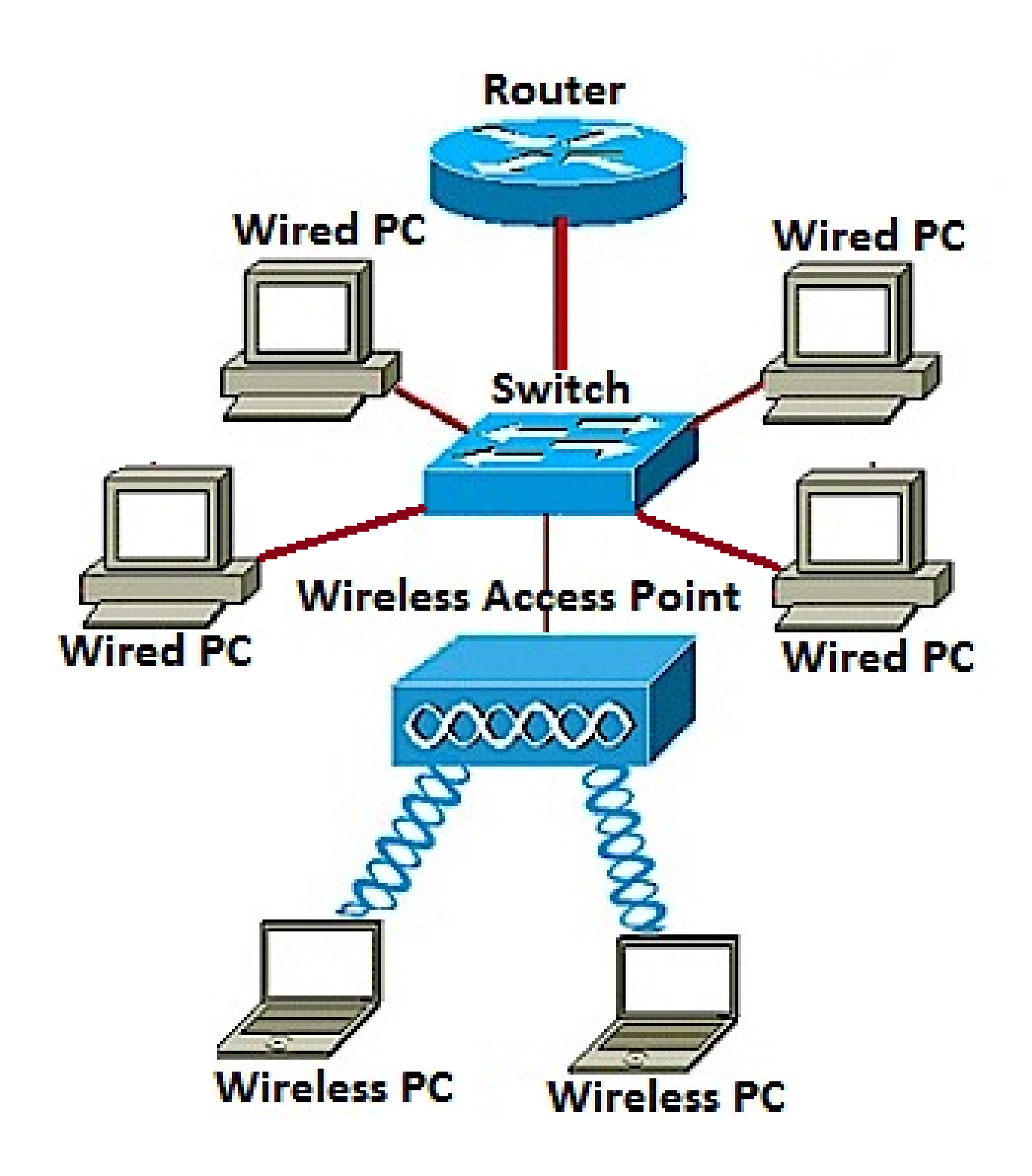

若要瞭解如何向現有有線網路新增無線網路,請按一下[此處](https://www.cisco.com/c/zh_tw/support/docs/smb/wireless/cisco-small-business-100-series-wireless-access-points/smb5531-add-a-wireless-network-to-an-existing-wired-network-using-a.html)。

2.通過無線分佈系統(WDS)將多個接入點連線在一起

通過WDS,可以將多個接入點連線在一起。WDS允許連線的接入點通過無線連線相互通訊。此功 能使漫遊的客戶端獲得無縫體驗。這樣可以更輕鬆地管理多個無線網路,同時減少連線網路所需的 電纜數量。

WAP可作為單點對點模式接入點、點對多點網橋或中繼器。在中繼器模式中,WAP可以在相隔遙遠 的其他接入點之間建立連線。它只需充當無線擴展器。無線客戶端可以連線到此中繼器。可以將 WDS角色系統與中繼器的角色進行比較。

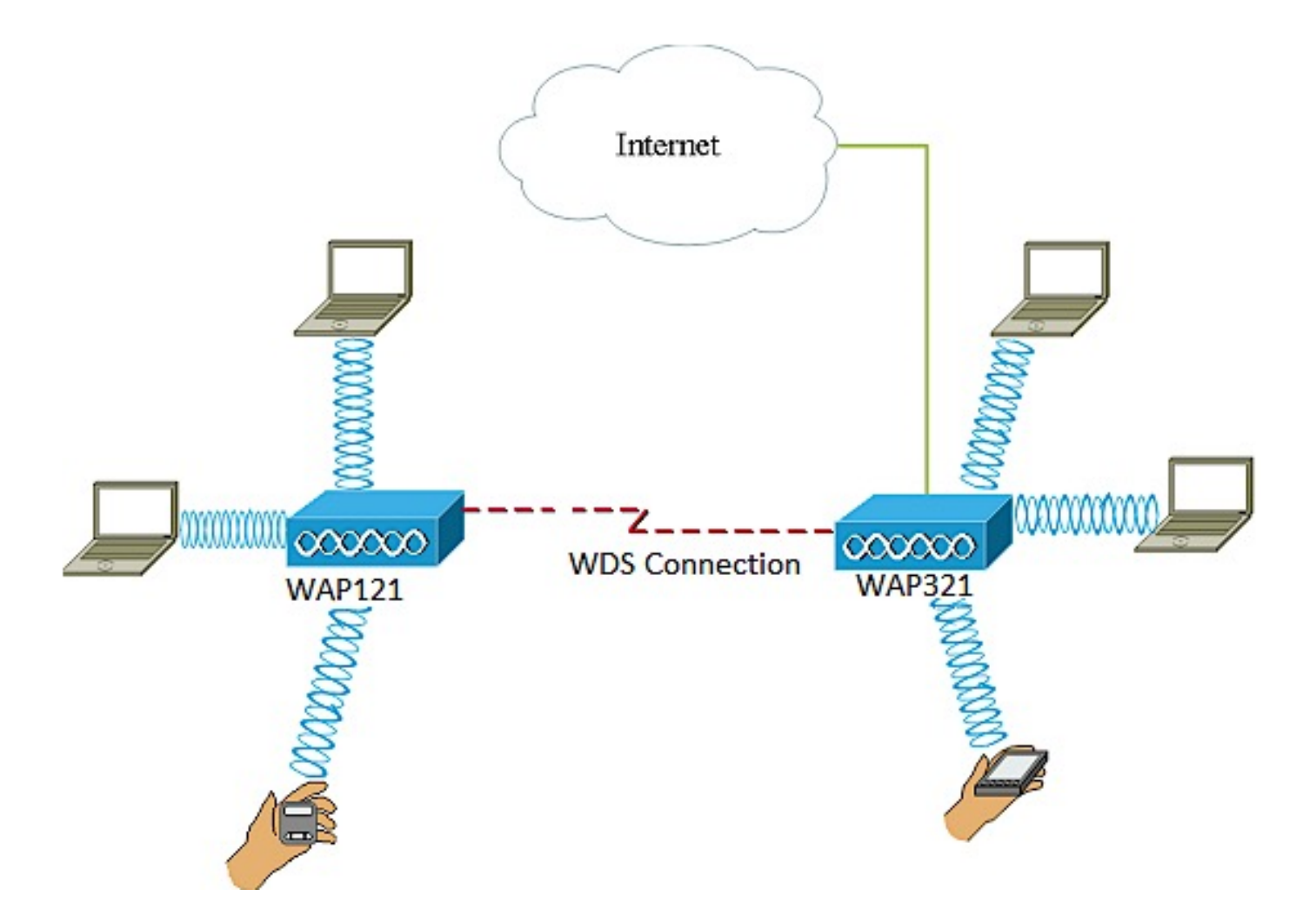

在上面的示例圖中,在WAP121和WAP321接入點之間配置了WDS連線。

配置WDS的准則:

1. WDS只能與特定的Cisco WAP裝置對配合使用。這些線對如下所列。

- 採用WAP321的WAP121
- 採用WAP351的WAP131
- 採用WAP361的WAP150
- 採用WAP561的WAP551
- 多個WAP371
- 多個WAP571
- 多個WAP571E

2.在這些裝置的任何對之間只能有一個WDS鏈路。也就是說,對於特定WAP,遠端介質訪問控制

(MAC)地址在WDS頁面上只能出現一次。

3.裝置應具有相同的無線電、IEEE 802.11模式、通道頻寬和通道設定。

4.應指定頻道選擇,並且不要將其設定為「自動」。

要瞭解如何在WAP上配置WDS,請根據所使用的裝置按一下以下任何連結:

- [WAP121、WAP321、WAP371、WAP551和WAP561](https://www.cisco.com/c/zh_tw/support/docs/smb/wireless/cisco-small-business-100-series-wireless-access-points/smb2040-connect-multiple-access-points-together-through-wireless-dis.html)
- [WAP131、WAP351、WAP150和WAP361](https://www.cisco.com/c/zh_tw/support/docs/smb/wireless/cisco-small-business-100-series-wireless-access-points/smb5045-configure-wireless-distribution-system-wds-on-the-wap131-wap.html)
- [WAP571和WAP571E](https://www.cisco.com/c/zh_tw/support/docs/smb/wireless/cisco-small-business-500-series-wireless-access-points/smb5524-configure-wireless-distribution-system-wds-on-the-wap571-or.html)

### 3.配置無線接入點的集群

群集是指多個WAP在同一網路中連線在一起的情況。這項技術是先進的智慧技術,可讓使用者動態 地協同工作,並簡化無線網路。 您將能夠將群集無線網路配置為單個實體進行配置和管理,而不必 分別在每個接入點中配置和重新配置設定。在無線網路中,最多可以將10個WAP集群。

### **Living Room Area**

Home Office Area

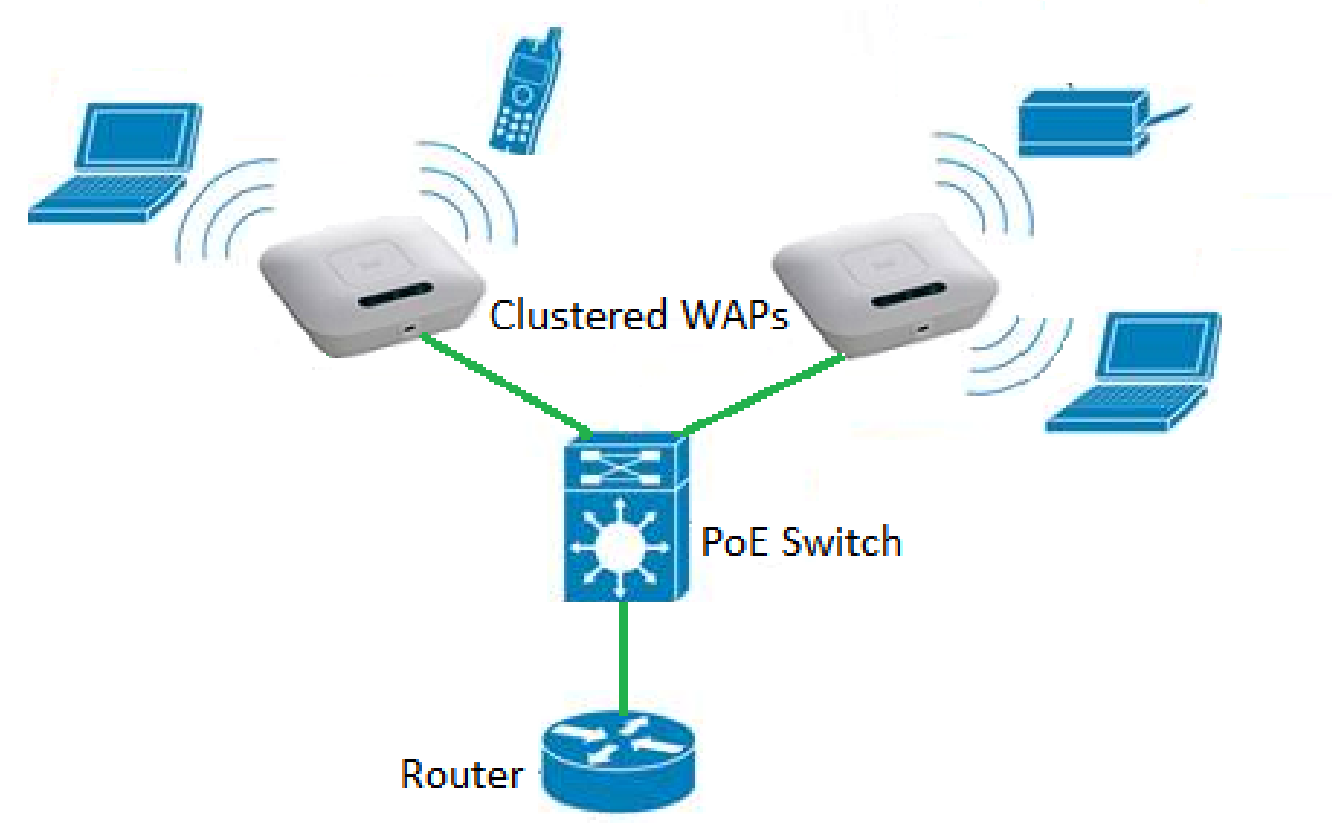

WAP充當無線區域網(WLAN)無線電訊號的發射器和接收器,提供更大的無線範圍以及支援網路上 的更多客戶端的能力。

群集無線接入點的優勢:

- 節省無線控制器的成本。
- 通過節省(內部或外包)技術員工的時間來降低運營成本。
- 提高安全性。
- 通過改進漫遊提高工作效率。
- 通過提高應用程式效能提高生產效率。

通過單點設定配置集群的准則:

只能在兩個或多個WAP的同一型號中建立群集,每個群集都啟用單點設定並引用相同的單點 設定名稱。

- 1. 僅當禁用了單點設定時,才能編輯單點設定設定。
- 群集名稱不會傳送到屬於群集的其他WAP。必須在作為群整合員的每台裝置上配置相同的名 2. 稱。
- 3. 對於您在網路上配置的每個單點設定,群集名稱必須是唯一的。
- 4. 單點設定僅適用於使用相同型別IP定址的WAP。如果IP版本不同,則裝置將不會群集。
- 5. 如果啟用了無線分佈系統(WDS),則無法啟用單點設定。

要瞭解如何配置WAP群集,請按一[下此處](https://www.cisco.com/c/zh_tw/support/docs/smb/wireless/cisco-small-business-100-series-wireless-access-points/smb5182-configure-a-cluster-on-a-wireless-access-point-wap-through-s.html)。

4.配置工作組網橋

WorkGroup Bridge功能使無線接入點(WAP)能夠橋接遠端客戶端與與WorkGroup Bridge模式連線的 無線區域網(LAN)之間的流量。與遠端介面相關聯的WAP裝置稱為接入點介面,而與無線LAN相關 聯的WAP裝置稱為基礎設施介面。WorkGroup Bridge允許僅具有有線連線的裝置連線到無線網路。 當無線分佈系統(WDS)功能不可用時,建議使用WorkGroup Bridge Mode作為備用模式。

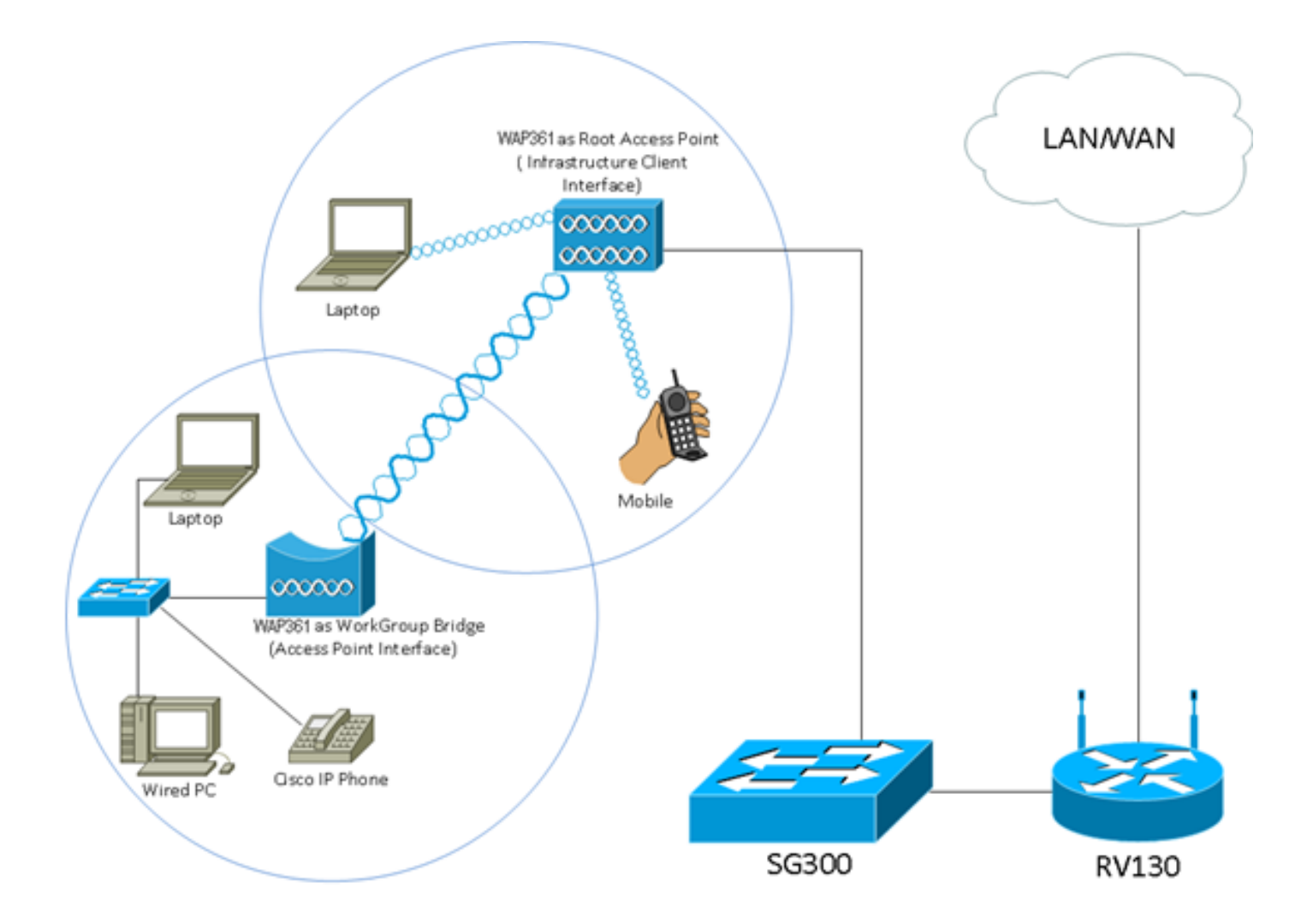

上面的拓撲圖說明了一個WorkGroup網橋模型示例。有線裝置與連線到WAP的LAN介面的交換機相 連。WAP充當接入點介面,連線到基礎設施介面。

要瞭解如何配置工作組橋模式,請按一下<mark>[此處](https://www.cisco.com/c/zh_tw/support/docs/smb/wireless/cisco-small-business-100-series-wireless-access-points/smb5047-configure-workgroup-bridge-on-a-wireless-access-point-wap.html)</mark>。

#### 關於此翻譯

思科已使用電腦和人工技術翻譯本文件,讓全世界的使用者能夠以自己的語言理解支援內容。請注 意,即使是最佳機器翻譯,也不如專業譯者翻譯的內容準確。Cisco Systems, Inc. 對這些翻譯的準 確度概不負責,並建議一律查看原始英文文件(提供連結)。